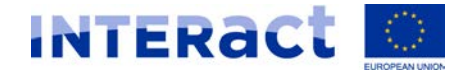

## How to access the system IBM-Interact and Event Registration tool?

1. Register to the system IBM-Interact [using the following link: https://apps.interact-eu.net/interact/main.nsf/registration.xsp](https://apps.interact-eu.net/interact/main.nsf/registration.xsp)

2. You will receive your credentials at the e-mail that you provided in your registration.

3. Once the registration cycle is complete, please send a short email to the Interact employee from whom you received the following instructions.

4. In case you face problems with registration please send an email to Florin Neculcea at [florin.neculcea@interact-eu.net](mailto:florin.neculcea@interact-eu.net) or simply grab a phone +34609036864.

5. Interact employee will invite you to the First Level Control community and inform you via an e- mail that you were added.

6. Open the following link: https://apps.interact-eu.net

7. Log in using as the username the e-mail you provided in the registration form and as the password the one that you received by e-mail.

8. You will see the following screen:

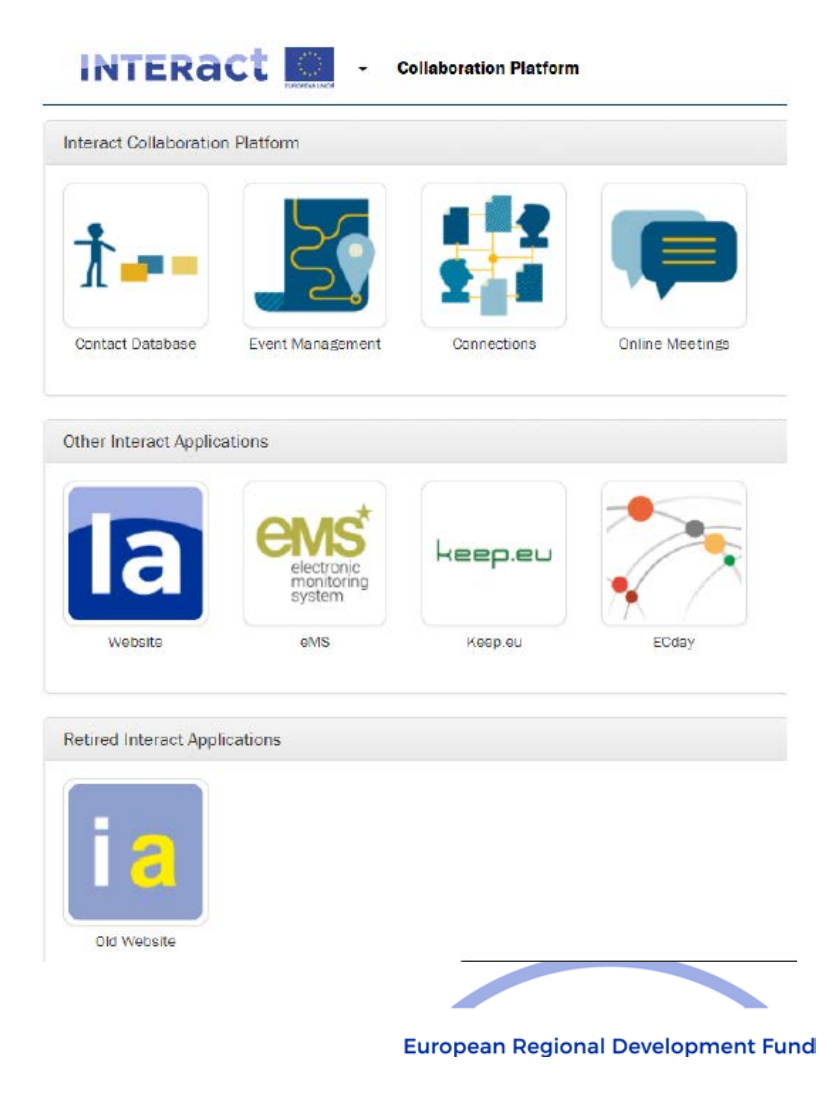

9. Click on Event Management to access your event [Finance advisory for Cyprus -](https://apps.interact-eu.net/interact/events.nsf/event.xsp?documentId=7A98EB2DB5578CF7C12582F700433092&action=openDocument) [management verifications in Interreg](https://apps.interact-eu.net/interact/events.nsf/event.xsp?documentId=7A98EB2DB5578CF7C12582F700433092&action=openDocument) and submit the application.

10. Thank you very much and be active!